Modem a síť LAN

Uživatelská příručka

© Copyright 2007 Hewlett-Packard Development Company, L.P.

Informace uvedené v této příručce se mohou změnit bez předchozího upozornění. Jediné záruky na produkty a služby společnosti HP jsou výslovně uvedeny v prohlášení o záruce, které je každému z těchto produktů a služeb přiloženo. Žádná ze zde uvedených informací nezakládá další záruky. Společnost HP není zodpovědná za technické nebo redakční chyby ani za opomenutí vyskytující se v tomto dokumentu.

Druhé vydání: březen 2007

První vydání: březen 2006

Číslo dokumentu: 406814-222

## **Důležité informace o produktu**

Tato uživatelská příručka popisuje funkce, kterými je vybavena většina modelů. Některé funkce nemusí být ve vašem počítači k dispozici.

# **Obsah**

### 1 Použití modemu (jen vybrané modely)

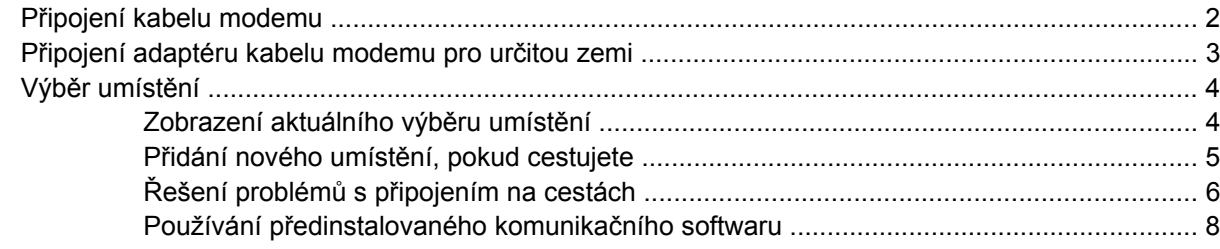

#### 2 Připojení k místní síti

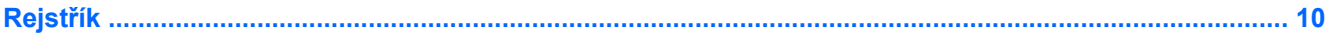

# <span id="page-6-0"></span>**1 Použití modemu (jen vybrané modely)**

Modem se připojuje k analogové telefonní lince prostřednictvím kabelu modemu s 6kolíkovým konektorem RJ-11. V některých zemích je zapotřebí adaptér modemového kabelu pro danou zemi. Konektorům analogových telefonů se mohou podobat konektory pro digitální systémy PBX, ty však nejsou s modemem kompatibilní.

**VAROVÁNÍ!** Připojení interního analogového modemu k digitální lince může trvale poškodit /N modem. Pokud modem omylem připojíte k digitální lince, okamžitě odpojte kabel modemu.

Pokud je kabel modemu vybaven obvodem pro potlačení rušení **(1)**, který chrání proti rušení televizním a rádiovým signálem, nasměrujte konec kabelu obsahující obvod **(2)** k počítači.

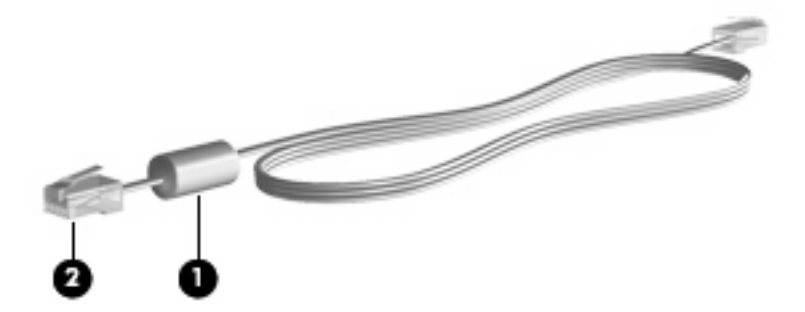

## <span id="page-7-0"></span>**Připojení kabelu modemu**

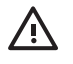

**VAROVÁNÍ!** Pro snížení rizika úrazu elektrickým proudem a poškození zařízení nezapojujte kabel modemu nebo telefonní kabel do zásuvky RJ-45 (síť).

Připojení kabelu modemu:

- **1.** Zapojte kabel modemu do zásuvky modemu **(1)** počítače.
- **2.** Zapojte kabel modemu do telefonní zásuvky RJ-11 **(2)**.

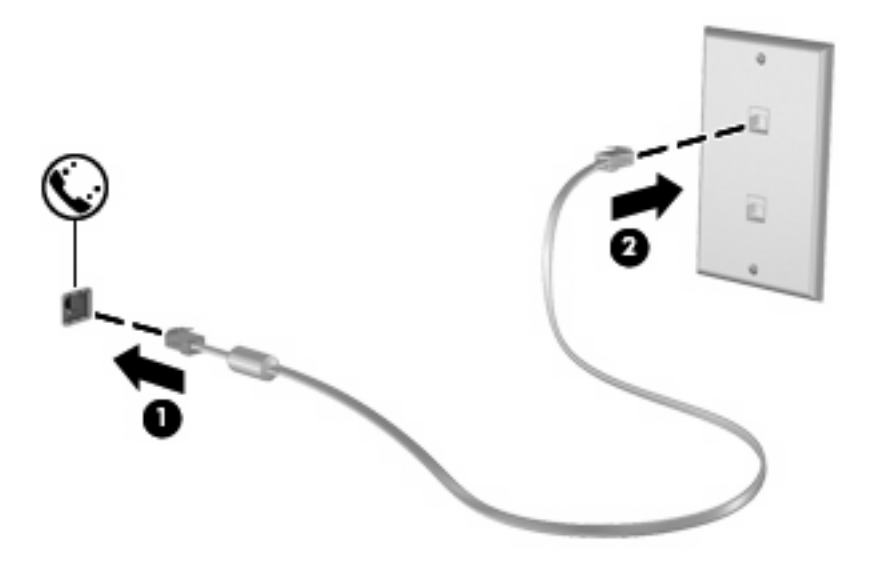

## <span id="page-8-0"></span>**Připojení adaptéru kabelu modemu pro určitou zemi**

Telefonní zásuvky se mohou v jednotlivých zemích lišit. Pokud chcete použít modem a kabel modemu v jiné zemi než tam, kde jste zakoupili počítač, musíte si pořídit adaptér kabelu modemu vhodný pro danou zemi.

Postup připojení modemu k analogové telefonní lince, která nemá konektor RJ-11:

- **1.** Zapojte kabel modemu do zásuvky modemu **(1)** počítače.
- **2.** Zapojte kabel modemu do speciálního adaptéru kabelu modemu **(2)**.
- **3.** Zapojte speciální adaptér kabelu modemu **(3)** do telefonní zásuvky.

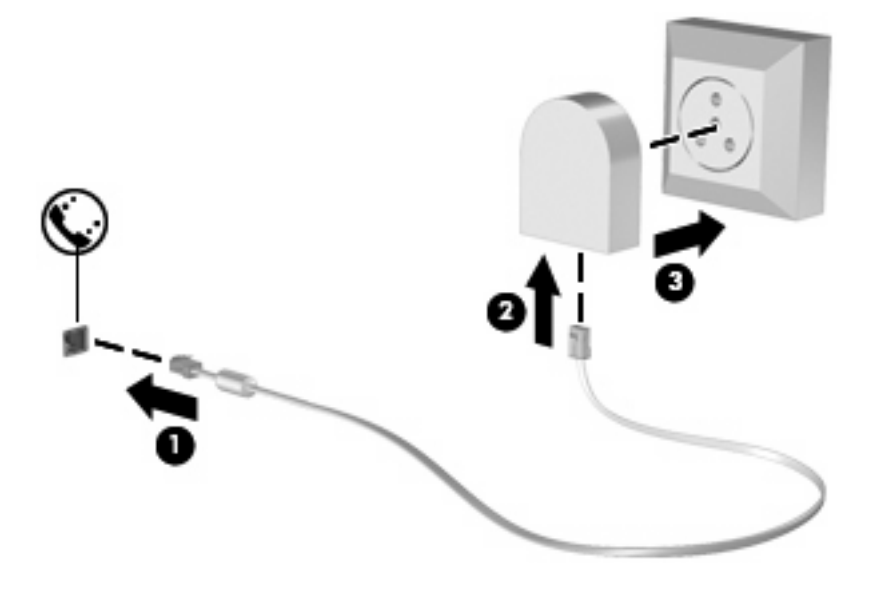

## <span id="page-9-0"></span>**Výběr umístění**

## **Zobrazení aktuálního výběru umístění**

Postup zobrazení aktuálního nastavení umístění modemu:

- **1.** Vyberte položku **Start > Ovládací panely**.
- **2.** Klepněte na položku **Možnosti data, času, místního nastavení a jazyka**.
- **3.** Klepněte na položku **Místní a jazykové nastavení**.
- **4.** Umístění je zobrazeno pod položkou Umístění.

### <span id="page-10-0"></span>**Přidání nového umístění, pokud cestujete**

Standardně je k dispozici pouze jedno nastavení umístění modemu, a to umístění země, kde byl pořízen počítač. Ve chvíli, kdy budete cestovat do různých zemí, musíte nastavit umístění modemu podle standardů země, kde se právě nacházíte.

Po přidání se nové nastavení umístění uloží a lze je pak kdykoliv přepínat mezi ostatními nastaveními. Pro každou zemi lze uložit více nastavení umístění.

**UPOZORNĚNÍ:** Pokud nechcete přijít o nastavení výchozí země, neodstraňujte aktuální nastavení země modemu. Pokud chcete používat modem v různých zemích, a přitom zachovat nastavení výchozí země, přidejte novou konfiguraci pro každé umístění, kde chcete modem používat.

**UPOZORNĚNÍ:** Aby nedošlo ke konfiguraci modemu, která by byla v rozporu s telefonními nařízeními a zákony země, ve které se nacházíte, vyberte tuto zemi v nastavení modemu. Modem nemusí fungovat správně, pokud není v nastavení vybrána odpovídající země.

Postup přidání nastavení umístění modemu:

- **1.** Vyberte položku **Start > Ovládací panely > Připojení k síti a Internetu**.
- **2.** V levém panelu klepněte na položku **Možnosti telefonu a modemu**.
- **3.** Pak klepněte na kartu **Pravidla vytáčení**.
- **4.** Klepněte na možnost **Nové** (zobrazí se okno Nové umístění).
- **5.** V poli **Název umístění** zadejte název nového nastavení umístění (např. "domov" nebo "práce").
- **6.** Z rozevíracího seznamu **Země** vyberte zemi nebo oblast (pokud vyberete zemi nepodporovanou modemem, jako výchozí výběr země se zobrazí *Spojené státy* nebo *Spojené království*).
- **7.** Klepnutím na tlačítko **OK** uložte nové nastavení umístění (zobrazí se okno Možnosti telefonu a modemu).
- **8.** Proveďte jednu z následujících akcí:
	- Pokud chcete vybrat nově vytvořené nastavení umístění jako aktuální umístění, klepněte na tlačítko **OK**.
	- Pokud chcete jako aktuální umístění vybrat jiné nastavení umístění, zvolte upřednostňované nastavení ze seznamu **Umístění** a klepněte na tlačítko **OK**.

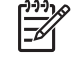

**POZNÁMKA:** Předchozí postup lze použít i k přidání nastavení umístění v rámci vaší země nebo jiného státu. Můžete například přidat nastavení s názvem "Práce", které obsahuje pravidla vytáčení pro přístup k vnější lince.

## <span id="page-11-0"></span>**Řešení problémů s připojením na cestách**

Pokud se při použití počítače mimo zemi, kde jste počítač pořídili, vyskytnou problémy s připojením pomocí modemu, vyzkoušejte následující kroky.

#### ● **Zjistěte typ telefonní linky**.

Modem vyžaduje analogovou telefonní linku, ne digitální. Telefonní linka označená jako linka pobočkové ústředny (PBX) je obvykle digitální. Telefonní linka označená jako datová, faxová, modemová nebo standardní telefonní linka je obvykle analogová linka.

#### ● **Zjistěte, zda linka používá pulzní nebo tónovou volbu**.

Analogová telefonní linka podporuje jeden z těchto 2 způsobů vytáčení: pulzní nebo tónovou volbu. Tyto možnosti volby způsobu vytáčení se nastavují v nabídce Možnosti telefonu a modemu. Zvolený způsob vytáčení musí odpovídat způsobu vytáčení, který podporuje telefonní linka v dané zemi.

Pokud chcete zjistit způsob vytáčení, který podporuje daná telefonní linka, vytočte několik číslic na telefonu a poslouchejte, zda jsou slyšet pulzy ("lupnutí") nebo tóny. "Lupnutí" znamenají, že telefonní linka podporuje pulzní volbu. Tóny znamenají, že telefonní linka podporuje tónovou volbu.

Postup změny způsobu vytáčení v aktuálním nastavení umístění modemu:

- **1.** Vyberte položku **Start > Ovládací panely > Připojení k síti a Internetu**.
- **2.** V levém panelu klepněte na položku **Možnosti telefonu a modemu**.
- **3.** Pak klepněte na kartu **Pravidla vytáčení**.
- **4.** Vyberte nastavení umístění modemu.
- **5.** Klepněte na položku **Úpravy**.
- **6.** Klepněte na položku **Tónová volba** nebo **Pulzní volba**.
- **7.** Klepněte dvakrát na tlačítko **OK**.

#### ● **Zkontrolujte vytáčené telefonní číslo a ověřte, zda vzdálený modem, ke kterému se připojujete, odpovídá**.

Vytočte telefonní číslo, ujistěte se, že vzdálený modem odpovídá, a zavěste.

#### ● **Nastavte modem, aby ignoroval oznamovací tón**.

Pokud modem zachytí oznamovací tón, který nedokáže rozpoznat, nebude vytáčet číslo a zobrazí chybové hlášení "Není oznamovací tón".

Postup nastavení modemu, aby před vytáčením ignoroval oznamovací tón:

- **1.** Vyberte položku **Start > Ovládací panely > Připojení k síti a Internetu**.
- **2.** V levém panelu klepněte na položku **Možnosti telefonu a modemu**.
- **3.** Pak klepněte na kartu **Modemy**.
- **4.** Vyberte modem ze seznamu.
- **5.** Klepněte na položku **Vlastnosti**.
- **6.** Klepněte na položku **Modem**.
- **7.** Zrušte zaškrtnutí pole **Před vytáčením čekat na oznamovací tón**.
- **8.** Klepněte dvakrát na tlačítko **OK**.

### <span id="page-13-0"></span>**Používání předinstalovaného komunikačního softwaru**

Použití předinstalovaného softwaru modemu pro emulaci terminálu a datový přenos:

- **1.** Vyberte položku **Start > Všechny programy > Příslušenství > Komunikace**.
- **2.** Klepněte na program pro emulaci faxu nebo terminálu nebo na Průvodce připojením k Internetu.

# <span id="page-14-0"></span>**2 Připojení k místní síti**

Připojení k místní síti (LAN) vyžaduje kabel s 8kolíkovým konektorem RJ-45 (není zahrnut v příslušenství). Pokud je síťový kabel vybaven obvodem pro potlačení rušení **(1)**, který chrání proti rušení televizním a rádiovým signálem, nasměrujte konec kabelu obsahující obvod **(2)** k počítači.

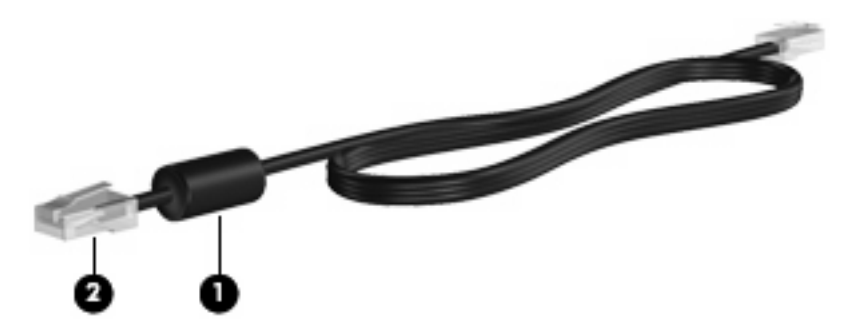

Postup připojení síťového kabelu:

- **1.** Zapojte síťový kabel do síťové zásuvky **(1)** počítače.
- **2.** Zapojte opačný konec kabelu do zásuvky rozvodu sítě LAN **(2)**.

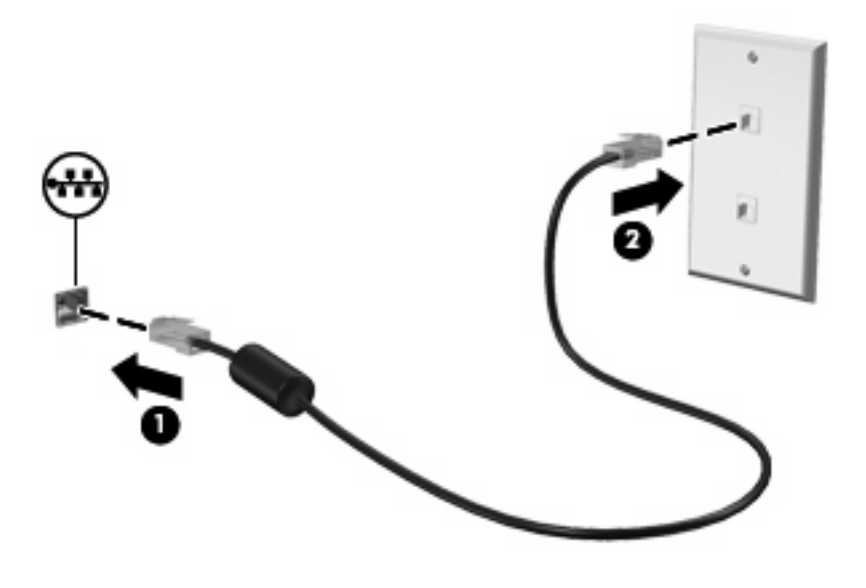

**VAROVÁNÍ!** Pro snížení rizika úrazu elektrickým proudem a poškození zařízení /N nezapojujte kabel modemu nebo telefonní kabel do zásuvky RJ-45 (síť).

# <span id="page-15-0"></span>**Rejst řík**

#### **A**

adaptér modemového kabelu pro ur čitou zemi [3](#page-8-0)

#### **B**

bezdrátová sí ť (WLAN) [9](#page-14-0)

#### **K**

kabel LAN [9](#page-14-0) modem [2](#page-7-0)

#### **M**

místní sí ť (LAN) je vyžadován kabel [9](#page-14-0) připojení kabelu [9](#page-14-0) modemový kabel adaptér kabelu pro ur čitou zemi [3](#page-8-0) obvod pro potla čení rušení [1](#page-6-0) p řipojení [2](#page-7-0)

#### **O**

obvod pro potla čení rušení modemový kabel [1](#page-6-0) sí ťový kabel [9](#page-14-0) odstra ňování problém ů s modemem [6](#page-11-0)

#### **S**

sí ťový kabel obvod pro potla čení rušení [9](#page-14-0) p řipojení [9](#page-14-0) software modemu nastavení a p řidání umíst ění [4](#page-9-0) problémy s p řipojením na cestách [6](#page-11-0)

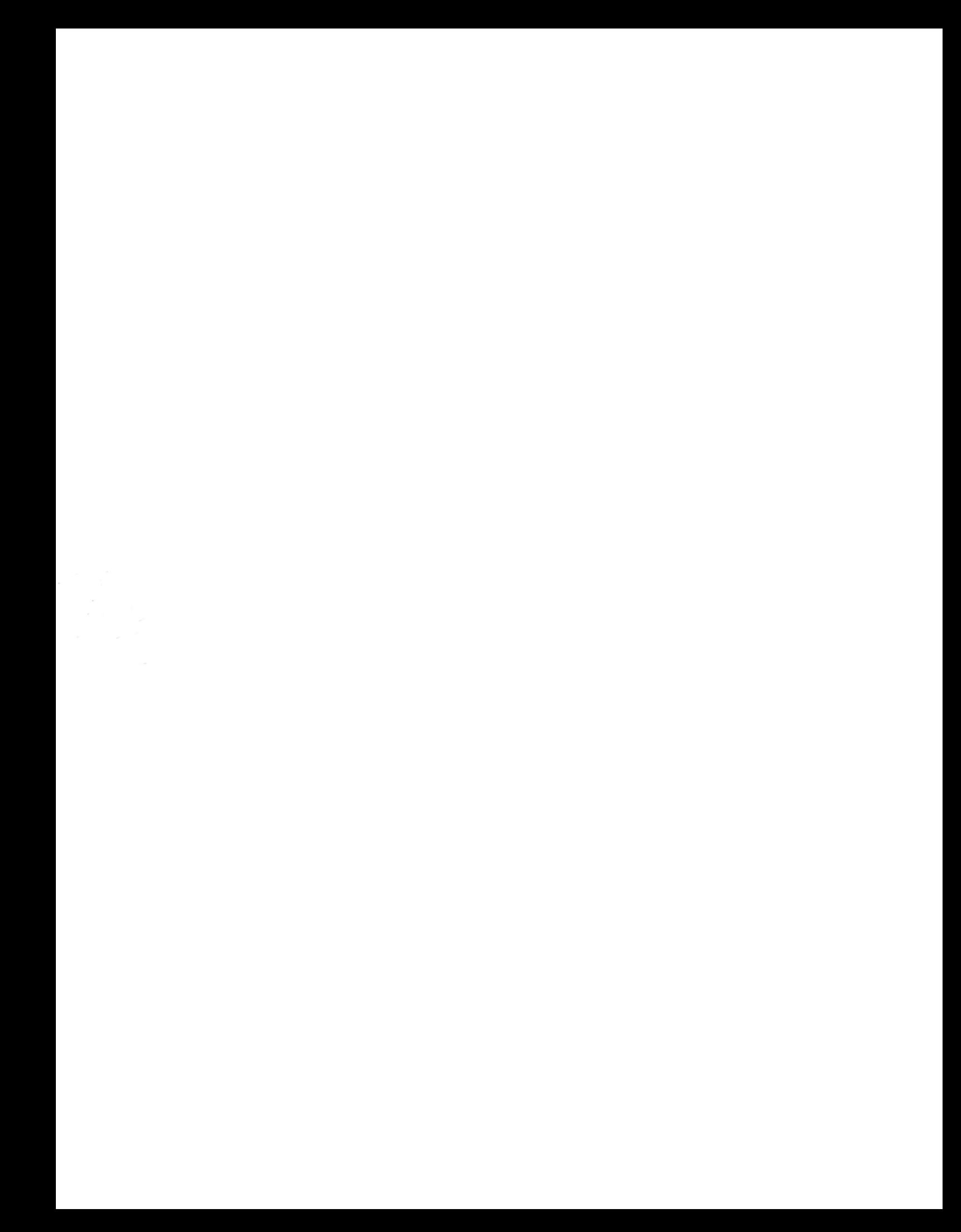